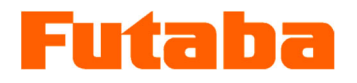

# Pressure Measuring Unit MPS01A RS485 Connection Cable

### WCL0001A N-MPS01

## **Instruction Manual**

Thank you for your purchasing a product of Futaba Corporation.

Please read this instruction manual carefully and patronize the product for many years to come. Do not use the product in any way other than explained in this instruction manual.

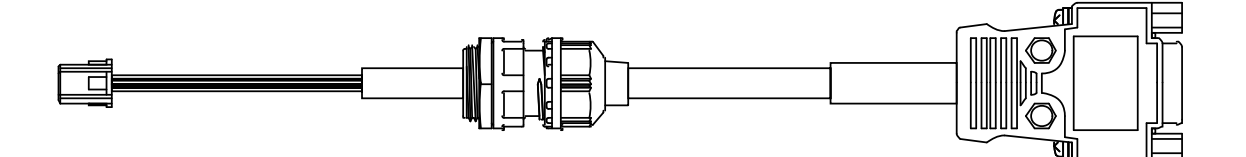

Whole or part of this manual may not be copied or reproduced without the written permission of Futaba Corporation. This manual is a copyrighted work of Futaba Corporation and the copyright belongs to Futaba Corporation. The contents of this instruction manual may be changed without prior notice.

## **Contents**

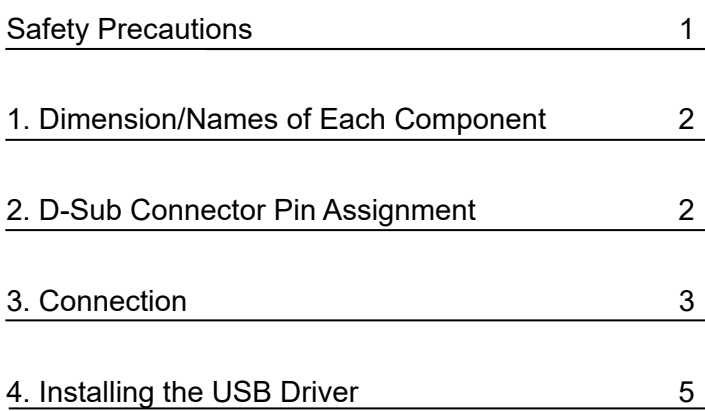

**Note) To use a separately sold RS485 conversion cable (for PC connection), it is necessary to install a USB driver.** 

# **Safety Precautions** (**Be sure to read before use**)

#### ■ **Before Use**

Before using the product, read this "Safety Precautions" and the instruction manual carefully. After reading the manual, keep it in a safe place so that it can be read whenever needed. When using the manual, be sure to observe the following safety precautions.

Futaba Corporation assumes no liability for the injury caused by using the product contrary to these precautions.

#### ■ This manual uses the following alert symbols for safe use of the product.

**WARNING** Failure to observe the instructions with this symbol could result in death **or serious personal injury.**

**Failure to observe the instructions with this symbol could result in injury or only damage to the property. CAUTION**

#### ■ **Product configuration**

RS485 connection cable (WCL0001A N-MPS01) comes with the following items.

- ① RS485 connection cable 1
- ② Software installation CD 1
- ③ Instruction manual 1

#### ■ **Intended** use

This cable allows you to connect the measuring unit to a PC or general-purpose programmable logic controller (PLC) in accordance with the RS485 communication standard, capture measurement data and write setting conditions.

Please note, however, a dedicated conversion cable is required for each of the PC and PLC.

<Optional accessories>

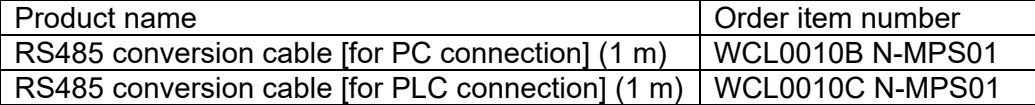

### 1. Dimensions/Names of Each Component (Unit: mm)

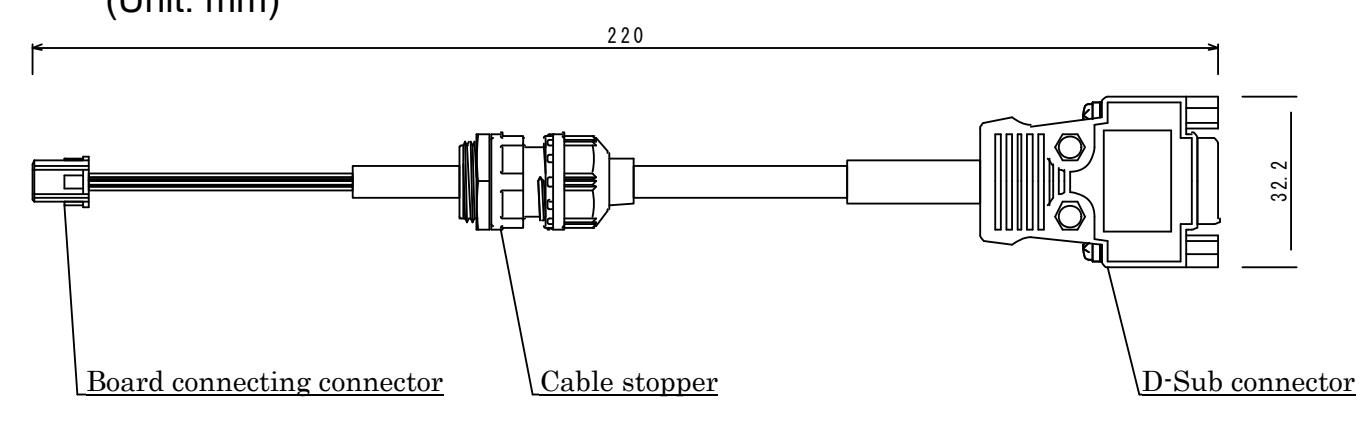

2. D-Sub Connector Pin Assignment

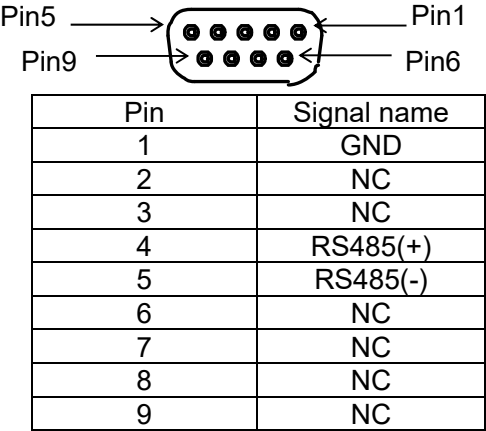

## 2. Connection

**Before starting installation work, be sure to remove the power supply. CAUTION**

 Metal nut Tightening cap **Nipple** 

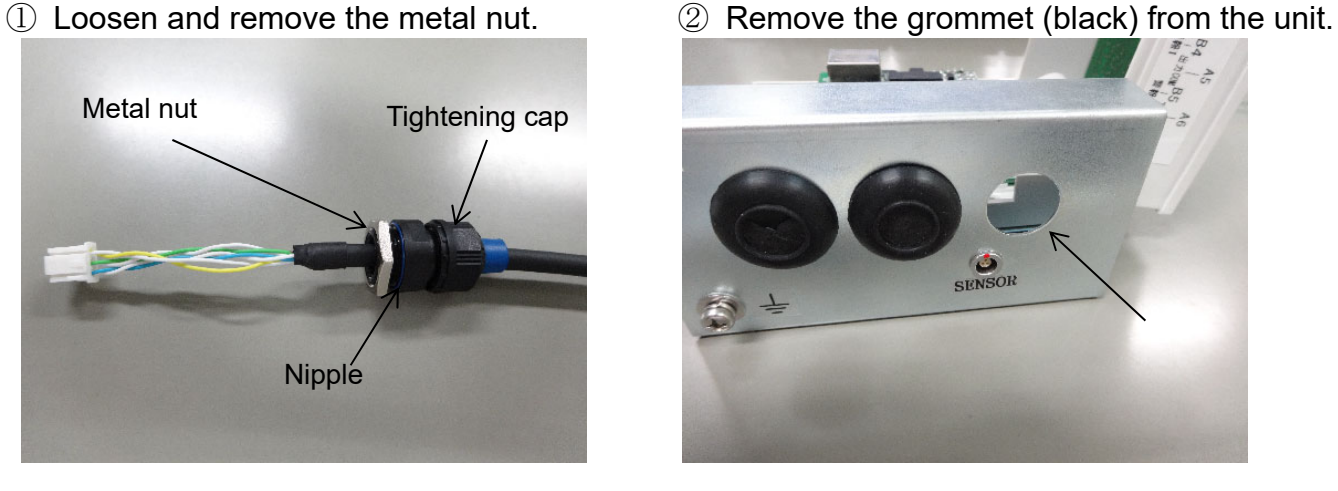

③ Pass the cable through the cable entrance. ④ Put on the metal nut and tighten it.

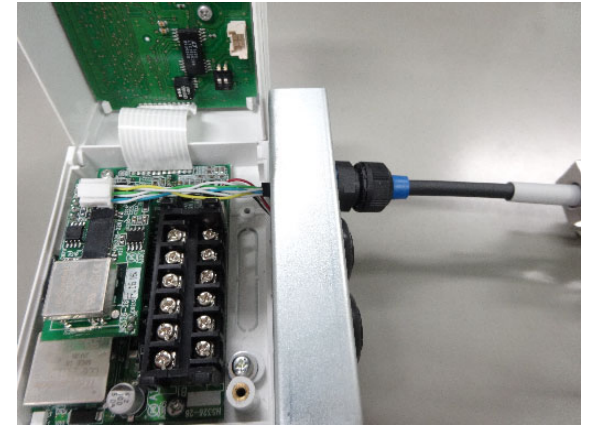

⑤ Loosen the tightening cap so that the ⑥ Insert the connector into the board cable can move freely. The cable cap and adjust the length of the cable.

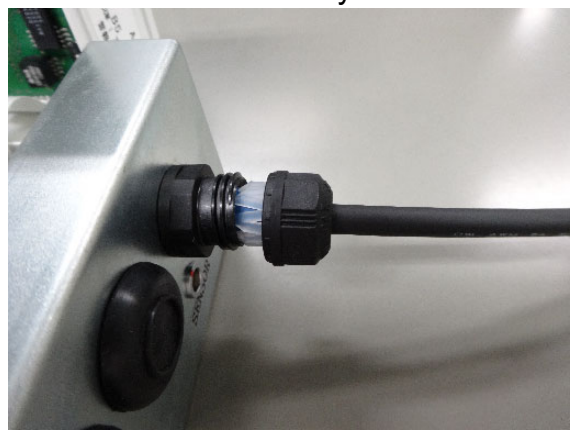

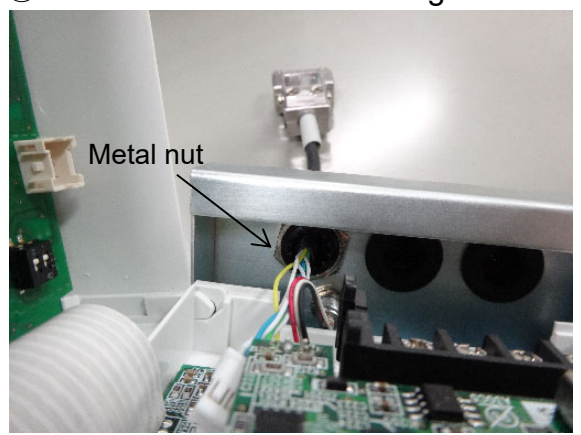

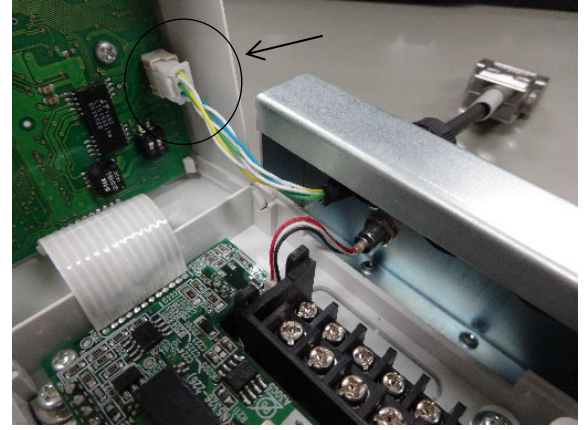

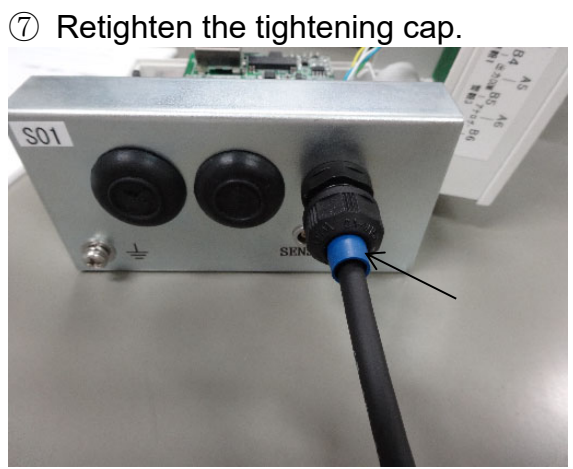

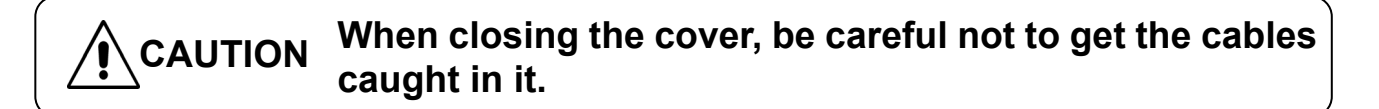

### 4. Installing the USB Driver

### 4-1. Windows 7

Insert the supplied driver software CD into the drive that can read CD-R media on the PC.

Connect the RS485 conversion cable (for PC connection) [WCL0010B N-MPS01] to the PC.

Open the Control Panel and select [Hardware and sound].

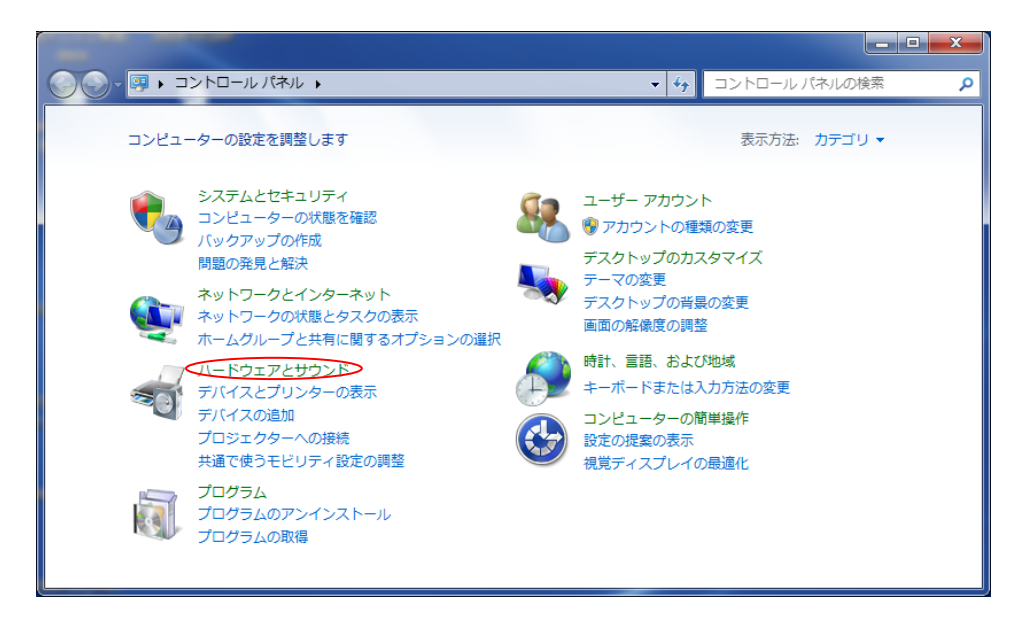

Select [Device Manager].

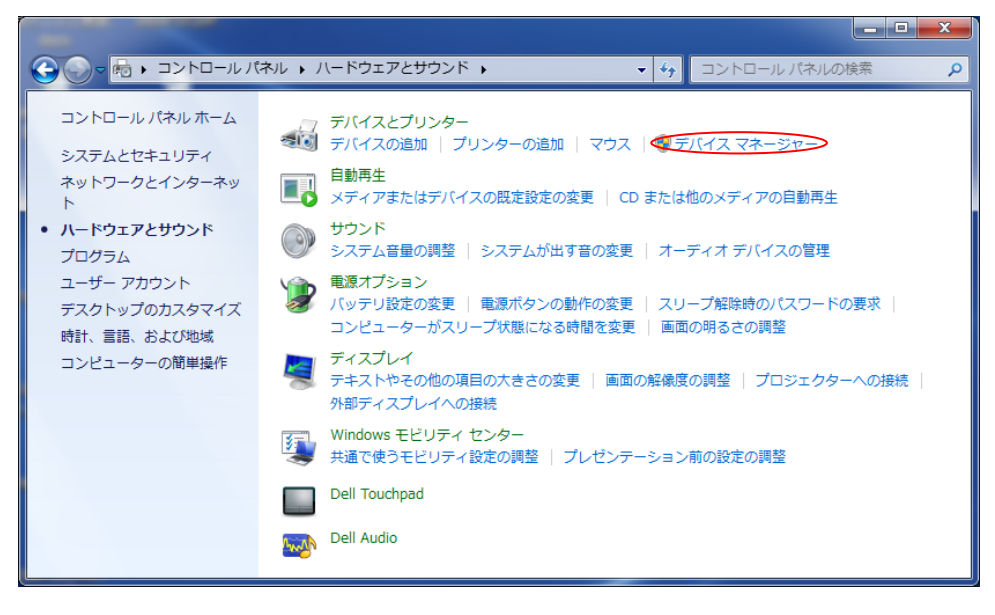

 Right-click [USB<->Serial Cable] under [Other Devices], and then select [Update Driver Software  $(P)$ ].

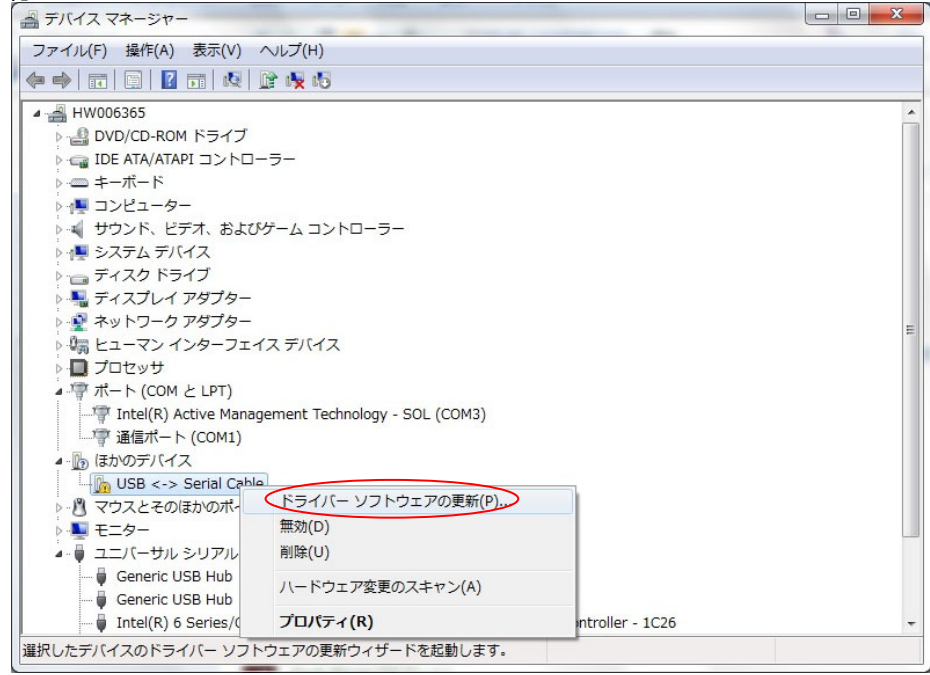

Select [Browse my computer for driver software].

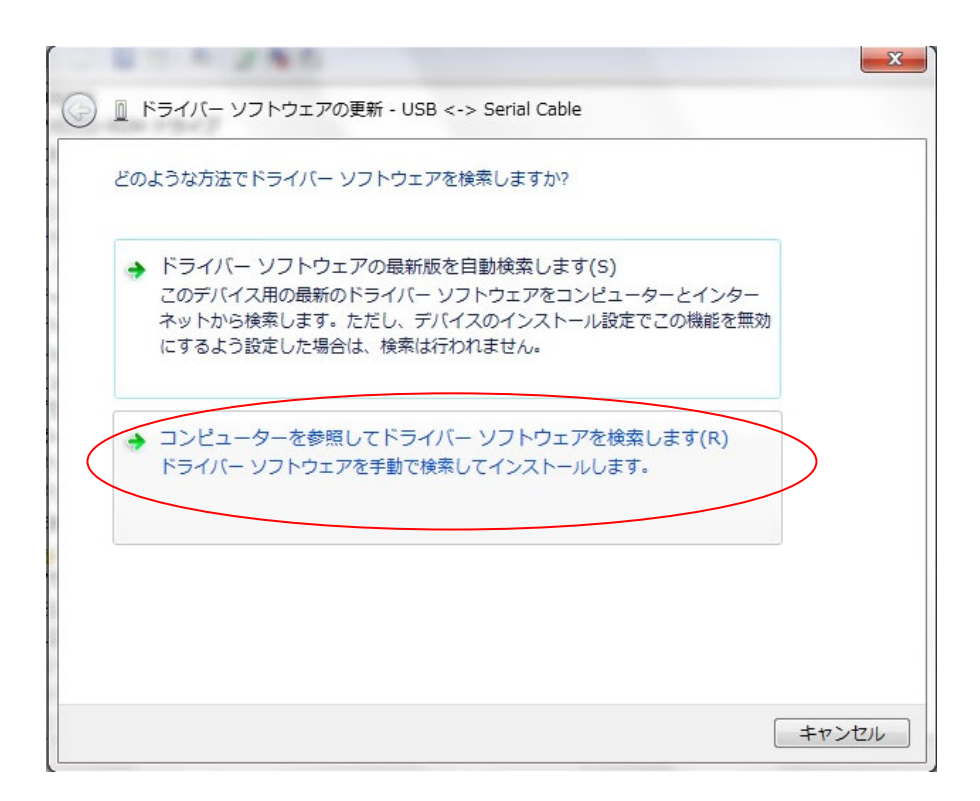

⑦ Click [Browse], and specify either of 32 bit or 64 bit version depending on the Windows version of your computer. Check the [Include subfolder] checkbox, and then click [Next].

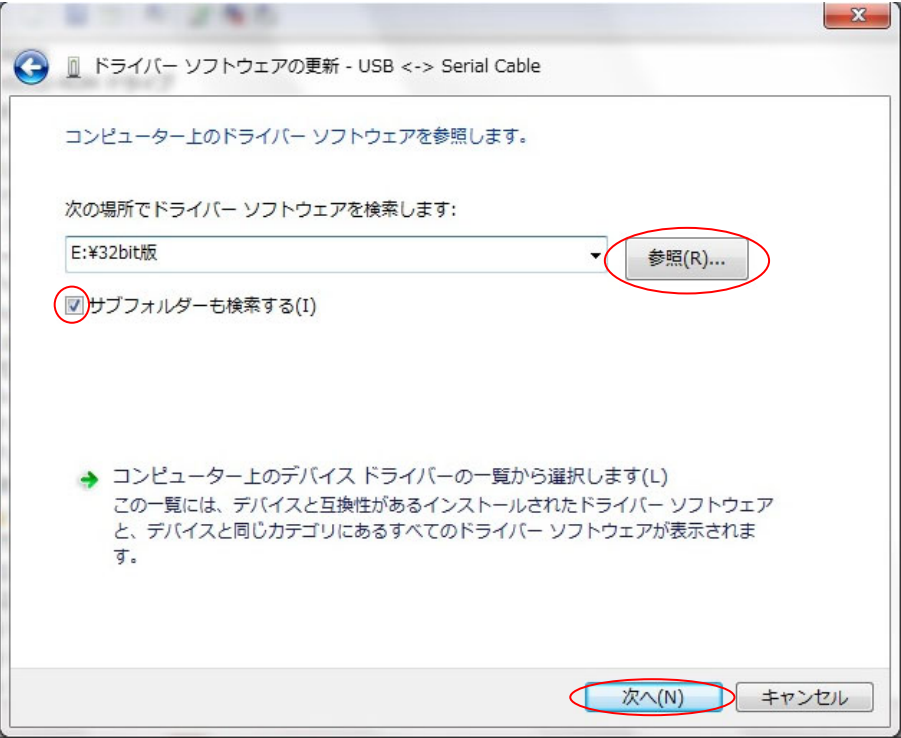

With above operations, the USB driver has been installed. Next, install a pseudo-COM driver. Repeat the same operations to complete the installation of the pseudo-COM driver.

⑧ When these drivers are properly installed and the RSC-U485 is properly recognized, the assignment of the virtual COM port is recognized by the "Device Manager".

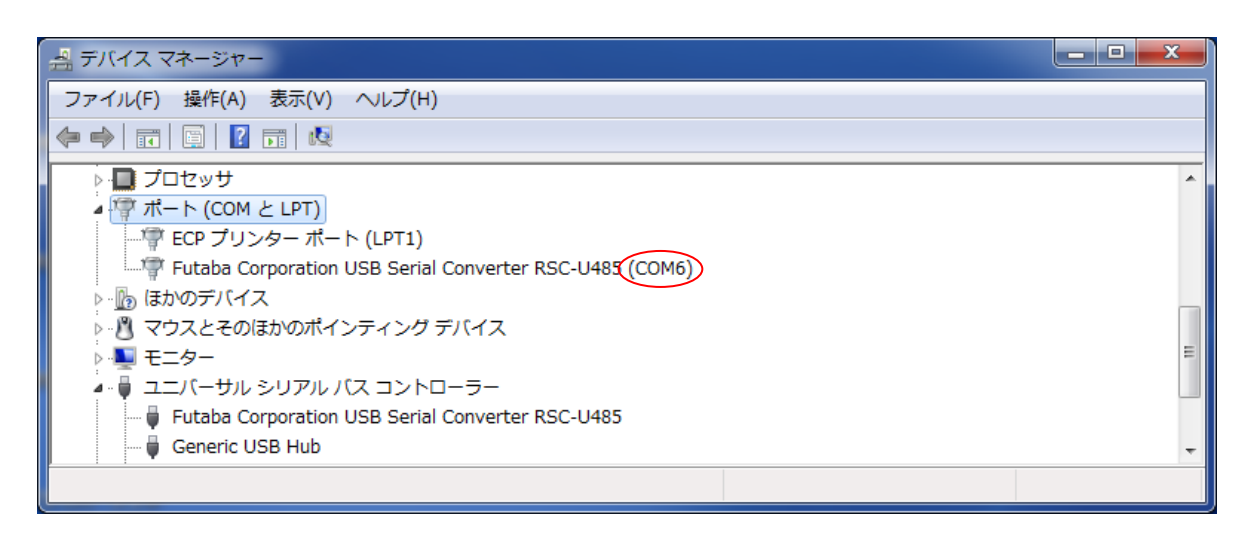

On the screen shown in the above figure, COM1 and COM2 exist physically, and a virtual COM port is assigned to COM6.

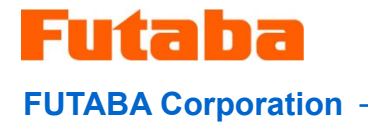

URL http://www.futaba.co.jp The specifications may be changed for improvement without prior notice. MPS01A-1611W-C1E